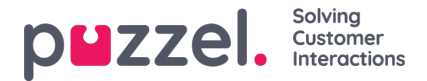

## **gebruikersgroepen**

In dit gevat kan een filter actief zijn voor Puzzel in het algemeen, Statistieken en/of Archief.

Actief op:

- Puzzel in het algemeen: Vink hier aan als u wilt dat gebruikers, waaraan dit filter is toegewezen, alleen vertegenwoordigers te zien krijgen in de gekozen gebruikersgroepen in de weergave "Realtime Administratieportalen Gebruikersgroep", in Ticker, in het tabblad Gebruikers en in de applicatie waarin u vertegenwoordigers zoekt. Een filter voor gebruikersgroepen zal ook beïnvloeden welke gebruikers en taken kunnen worden gezien door een vertegenwoordiger in het tabblad "Geplande taken".
- Statistieken: Vink hier aan als u wilt dat gebruikers, waaraan dit filter is toegewezen, alleen de vertegenwoordigers in de gekozen gebruikersgroepen te zien krijgen in de Statistiekrapporten, die het verkeer per gebruikersgroep of vertegenwoordiger groeperen. Denk bijvoorbeeld aan "Details per gebruikersgroep per wachtrij" en "Details per vertegenwoordiger".
- Archief: Vink hier aan als u wilt dat gebruikers, aan wie dit filter is toegewezen, alleen verzoeken te zien krijgen die zijn beantwoord door vertegenwoordiger in de gekozen gebruikersgroepen in het Archief.

## **Note**

Eén inkomend gesprek kan verbonden zijn met verschillende vertegenwoordigers in verschillende systeemwachtrijen als gevolg van het doorverbinden van oproepen. Als een inkomend gesprek een gesprek van een vertegenwoordiger bevat dat de gebruiker zou moeten zien, zal de volledige algemene informatie van het gesprek worden getoond. De gebruiker zal echter geen toegang hebben tot gespreksopnamen van wachtrijen/vertegenwoordigers die hij niet mag zien.